## HOW TO USE VOTE-TRAKKER

## 1. Press on the "Press to Begin Voting" bar on the screen.

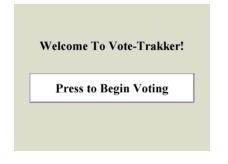

2. Insert your VID card into the card slot on the right side.

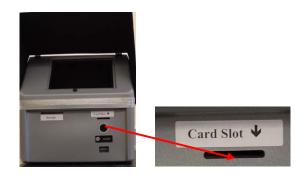

3. Make your selection for Party Line or Not Party Line voting.

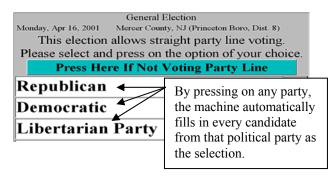

## 4. Make your selections for each contest and question.

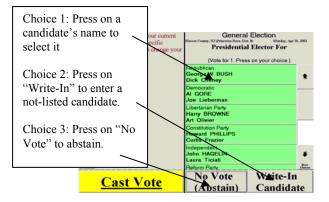

5. When all the contests and questions have been completed press the large yellow "<u>Cast Vote</u>" bar.

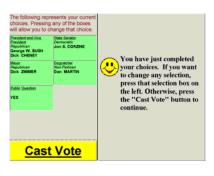

6. You will asked to verify your vote. You may change your selection at any time by simply pressing on that contest on the left side of the screen.